## **HYFLEX TECHNOLOGY**

HELEN BRENNAGH AND ROBERT DENAULT Learning Technology Services (LTS), University Information Services (UIT)

UNIVERSITÉ<br>UNIVERSITY

# Keele Campus

### **Hyflex Technology**

### **Agenda**

- $\mathsf{Q}$  $B$  $N$  $\vee$
- > Hyflex Technologies
- What are they @ York?  $\blacktriangleright$
- **Where you can use it** 
	- Select Classrooms on campuses
		- Seminar
		- **•** Standard
		- Standard Plus
	- Do It Yourself (DIY) sign-out
- **>** What Hyflex can do
- **>** What Hyflex can't do
- Other considerations ≻
- Resources ≻
- > Contact

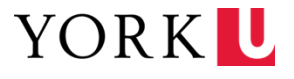

### **Hyflex Technologies**

**A Hyflex classroom** is equipped with **hybrid flexible technologies** to enable both remote and in-person students to seamlessly participate in a course that is delivered on campus. The technology installed in the classrooms ensures the two-way engagement of all participants.

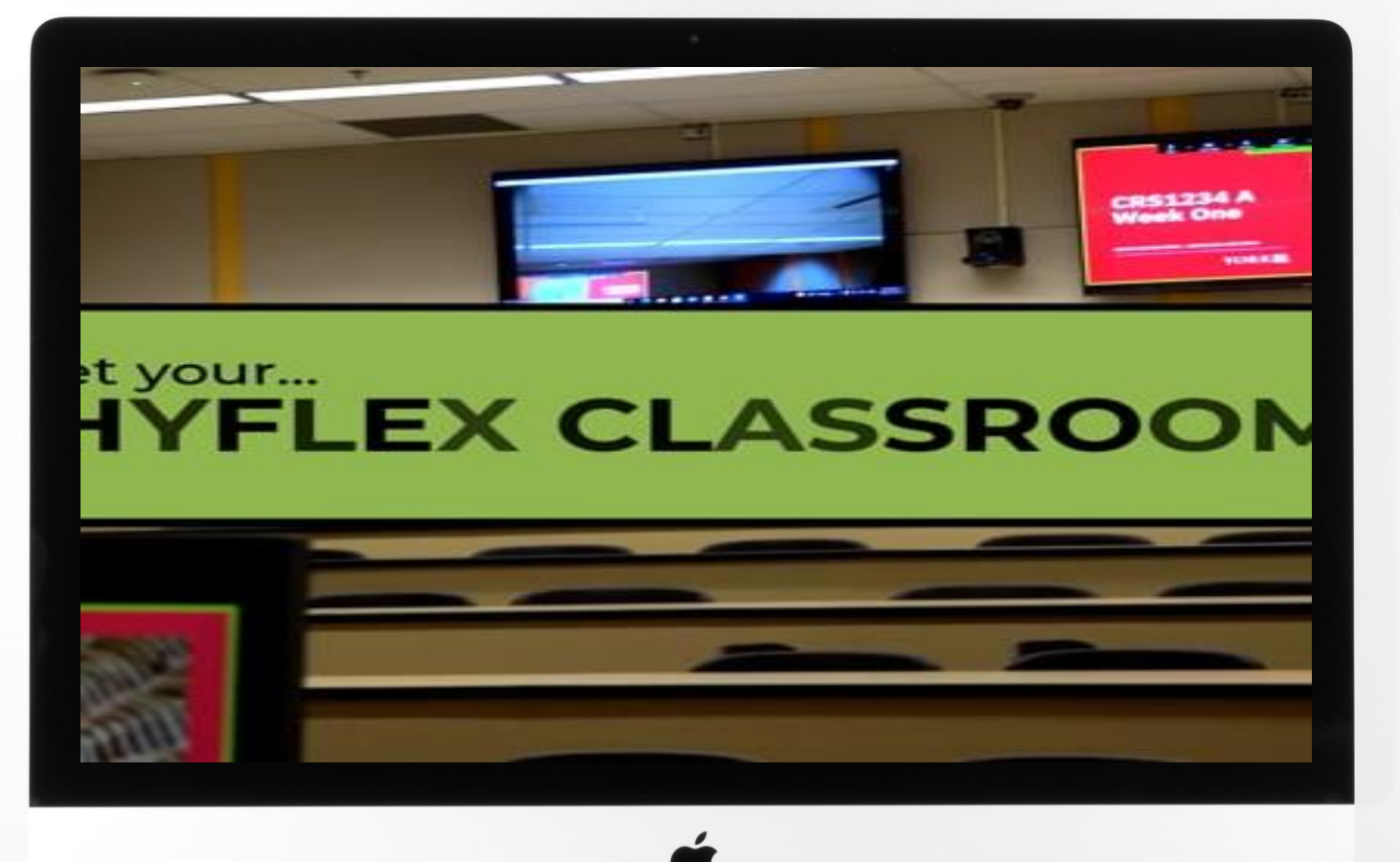

## **What are they @ York?**

### **Hardware\*:**

- Computer, with one or two monitors
- Projection Screen(s)
- Television(s) on far wall that face the Instructor
- Microphone(s) and Speaker(s) on ceiling
- Motion tracking camera for Instructor video

### **Software:**

- Zoom
- Microsoft PowerPoint
- Web Browser (Chrome, Edge, Firefox)

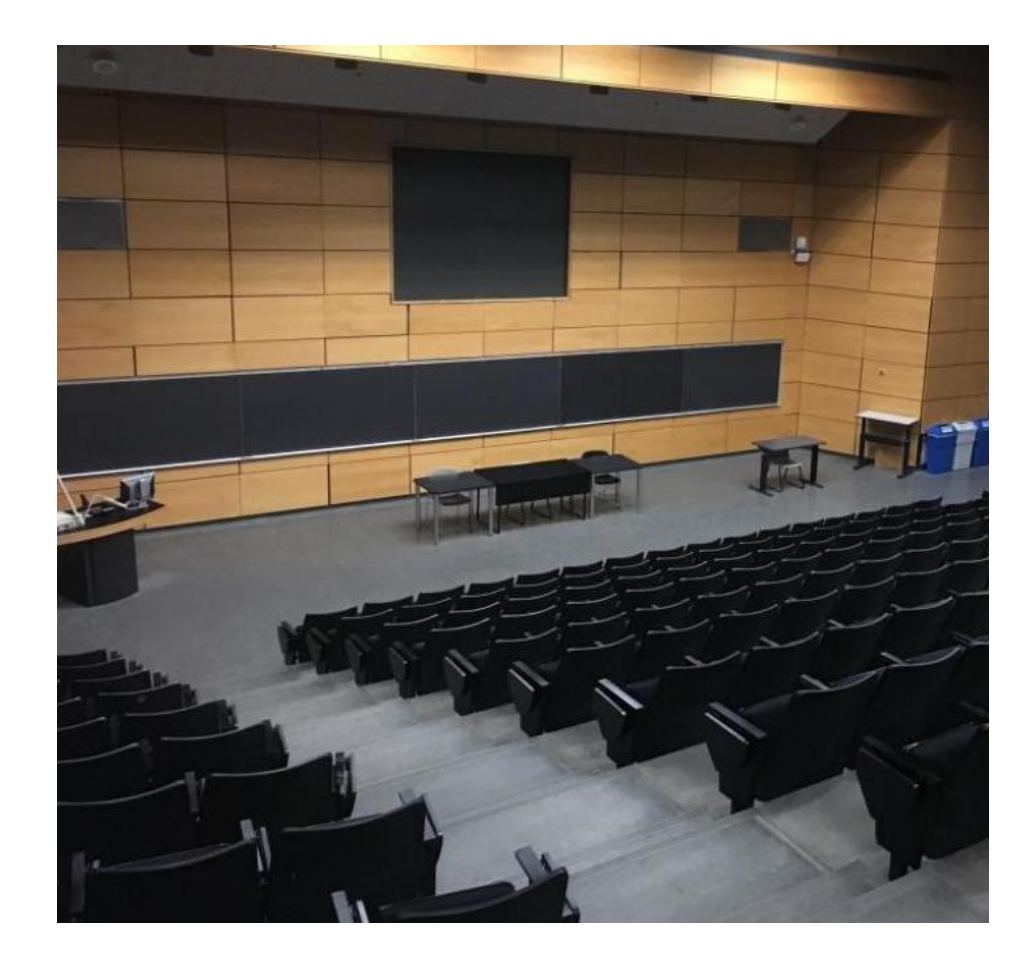

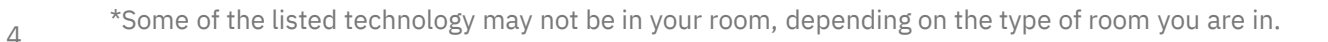

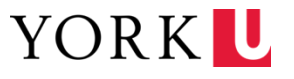

### **Where you can use it**

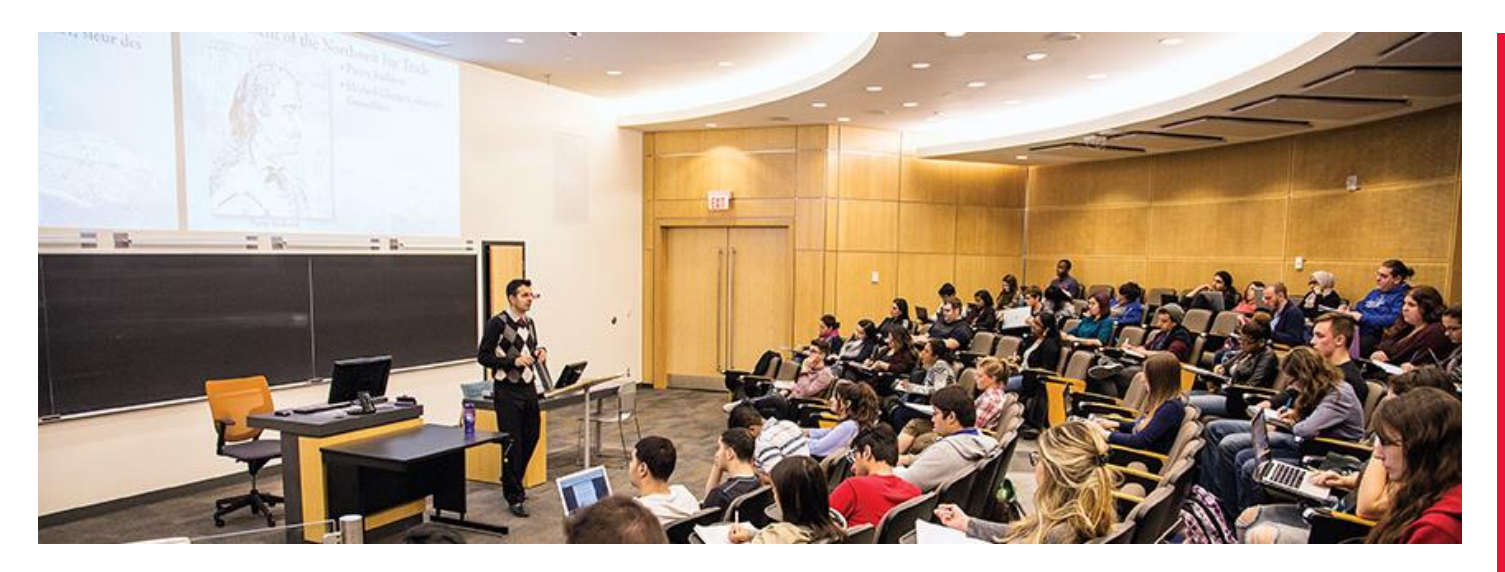

- Select Classrooms on York's campuses
	- Tiered offerings
- > Do It Yourself (DIY) sign-out
	- USB Webcam with built-in microphone and speaker
	- Instructions found at: lthelp.yorku.ca/hyflex

**Most rooms on campus can accommodate some form of Hyflex delivery**

Available at both the Keele and Glendon Campuses

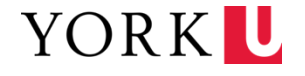

## **Hyflex Rooms: Seminar**

#### **Smaller rooms that are equipped with**

- Soundbar
- Integrated camera
- Integrated microphone

#### **Keele Campus Rooms**

- Ross North (RN) 812, 814
- Vari Hall (VH) 1005, 1016, 1018, 1158, 1154, 2000, 2005, 2009, 2016

#### **Glendon Campus Rooms**

• York Hall (YH) A004, A220, A222

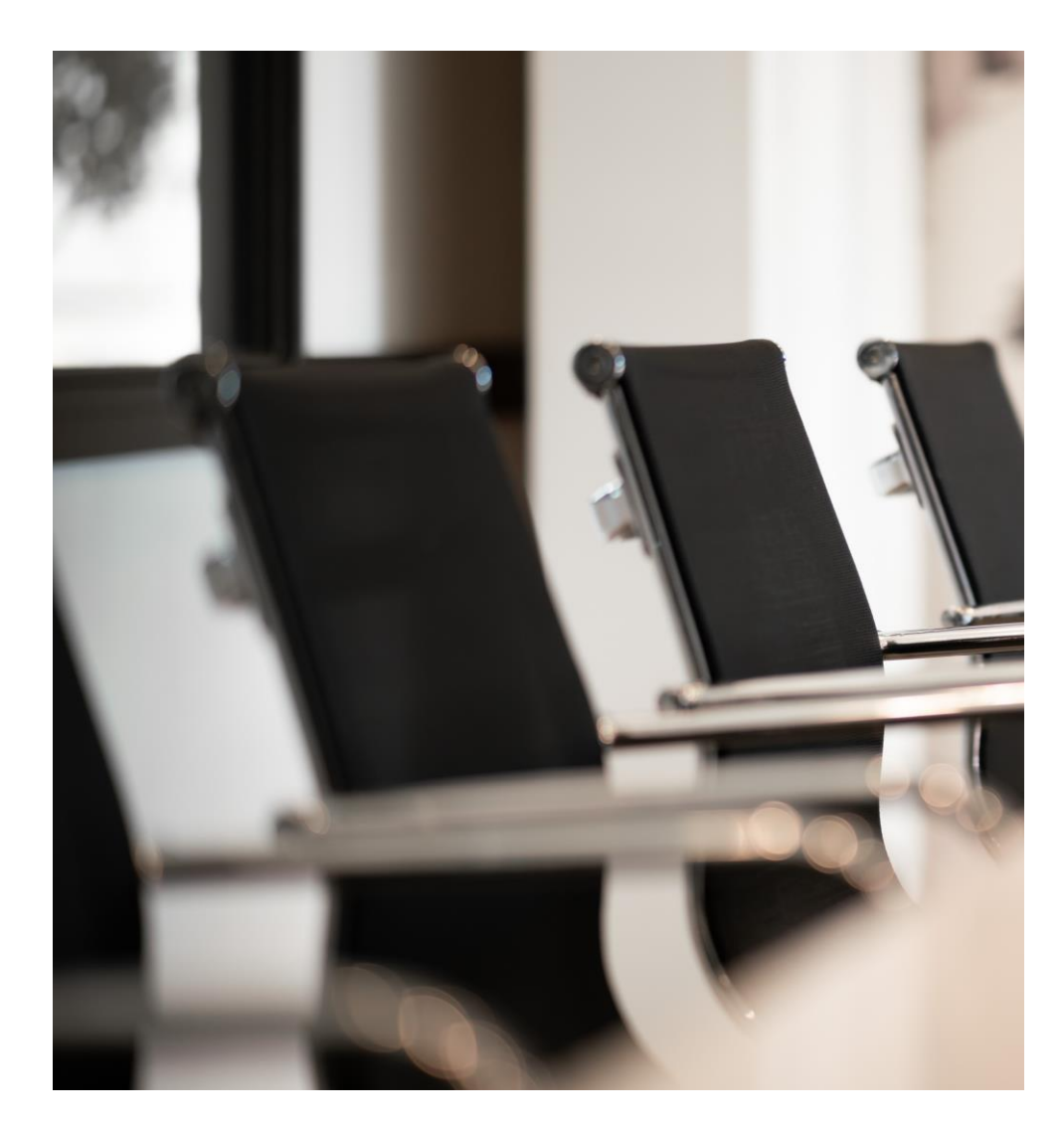

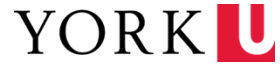

### **Hyflex Rooms: Standard**

#### **Standard sized rooms that are equipped with**

- Motion tracking camera
- Audience ceiling microphones
- Teaching podium with two monitors
- Instructor wireless microphone
- Audio system to hear remote participants

#### **Keele Campus Rooms**

- Accolade West (ACW) 109
- Joan & Martin Goldfarb Centre for Fine Arts (CFA) 312
- Vanier College (VC) 135
- Vari Hall (VH) A, B, C, D
- Ross South (RS) 105

#### **Glendon Campus Rooms**

• York Hall (YH) A002, A204, A301, A304

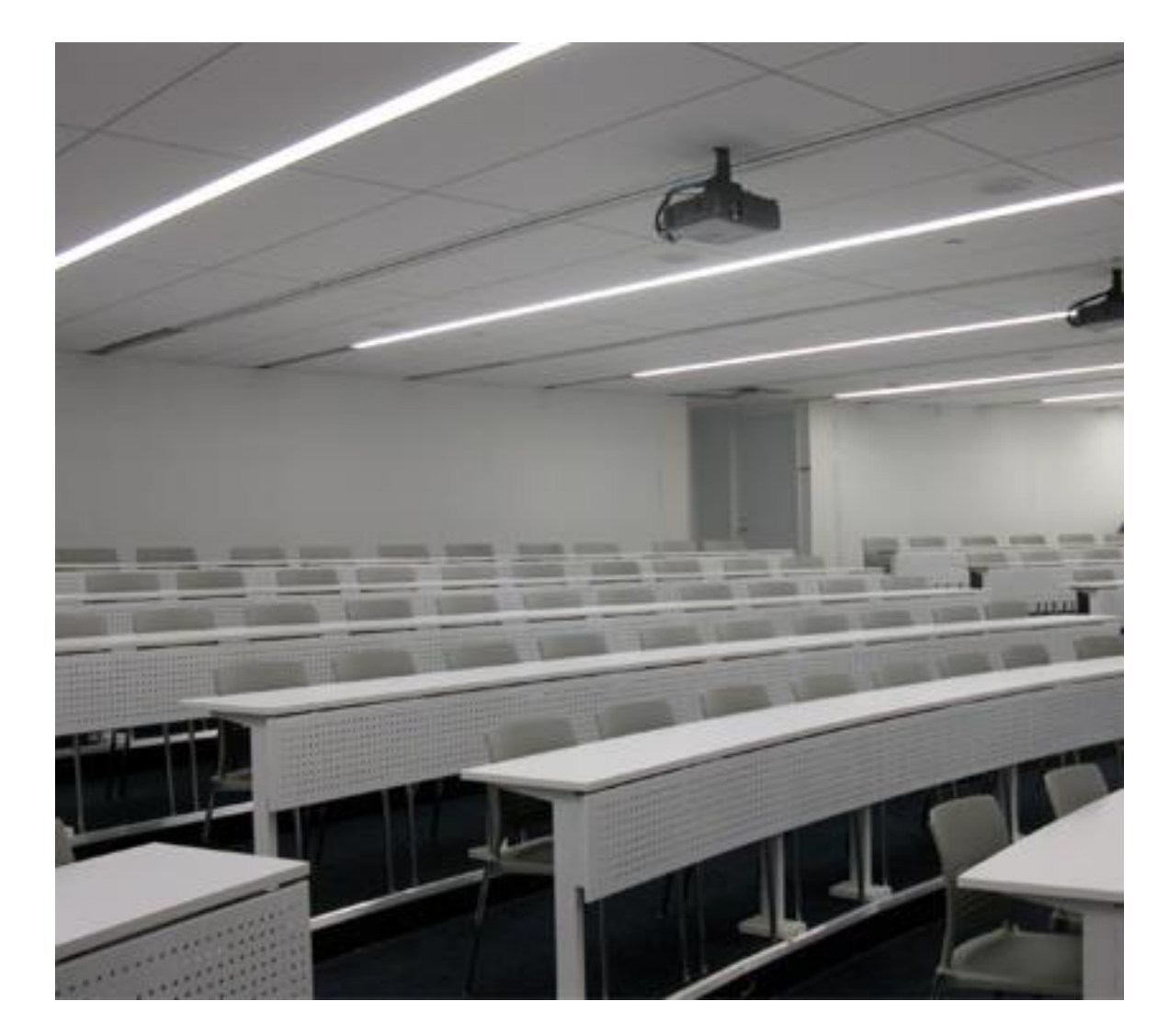

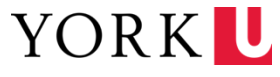

### **Hyflex Rooms: Standard Plus**

#### **Standard Plus Rooms are equipped with everything in the Standard Room:**

- Motion tracking camera
- Audience ceiling microphones
- Teaching podium with two monitors
- Instructor wireless microphone
- Audio system to hear remote participants

#### **With the inclusion of:**

• Two large reference monitors at the back of the room

#### **Keele Campus Rooms**

- Accolade East (ACE) 003, 005, 007, 009, 011, 013
- Calumet College (CC) 106, 108, 211
- Vanier College (VC) 102, 105

#### **Glendon Campus Rooms**

• York Hall (YH) A101, A102, A104, A201, A202, A302, 172, 247

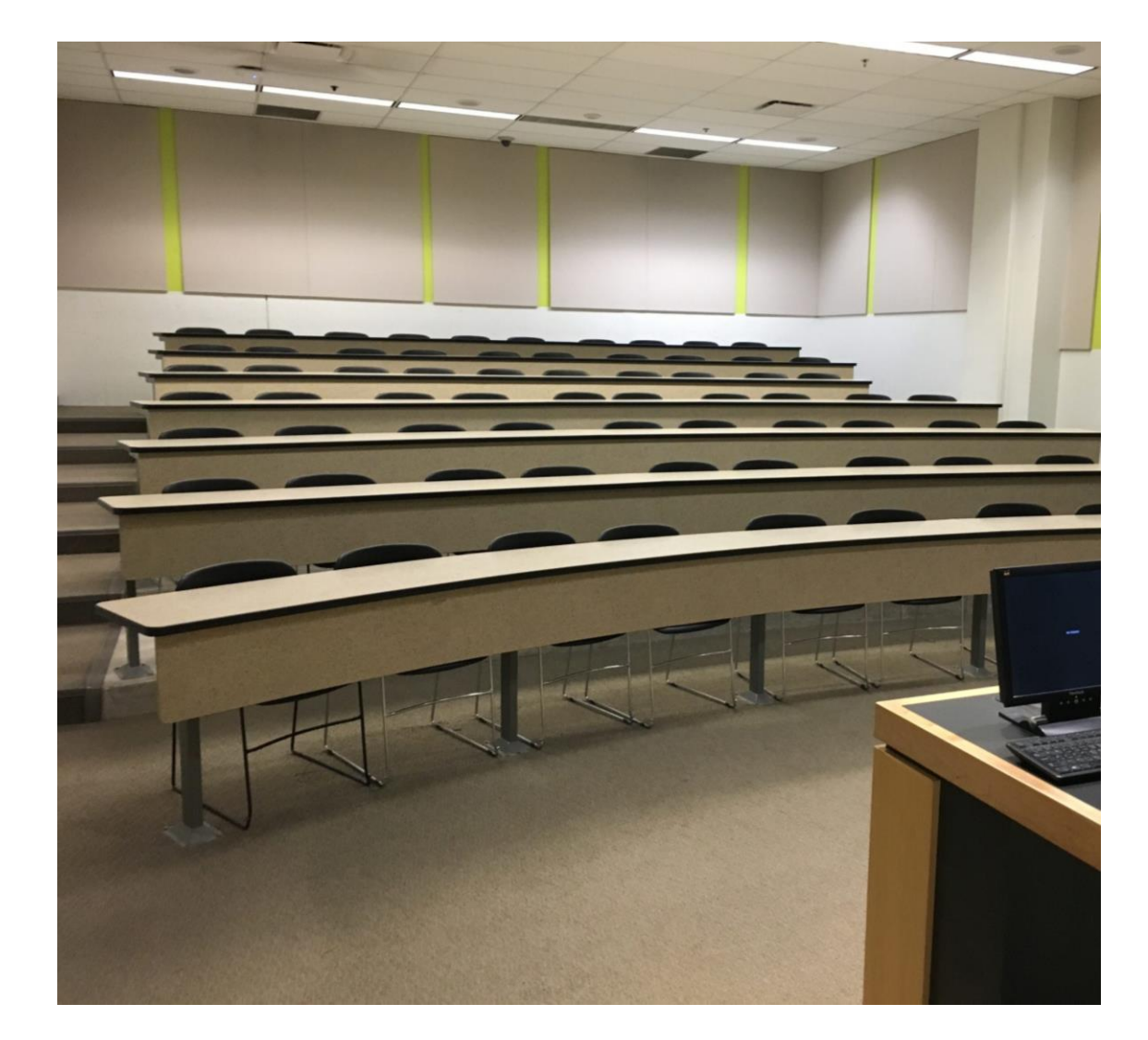

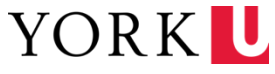

## **Do It Yourself (DIY) sign-out**

#### **Logitech BCC950 ConferenceCam**

- USB Webcam with built-in microphone and speakers
- Suitable for small spaces such as seminar rooms
- Plug-and-play
- Can be used with your personal device

#### **How to get one?**

- First come, first served basis
- Sign-out service through the Service Desk
- Budget number required (You will not be charged unless the device is lost)

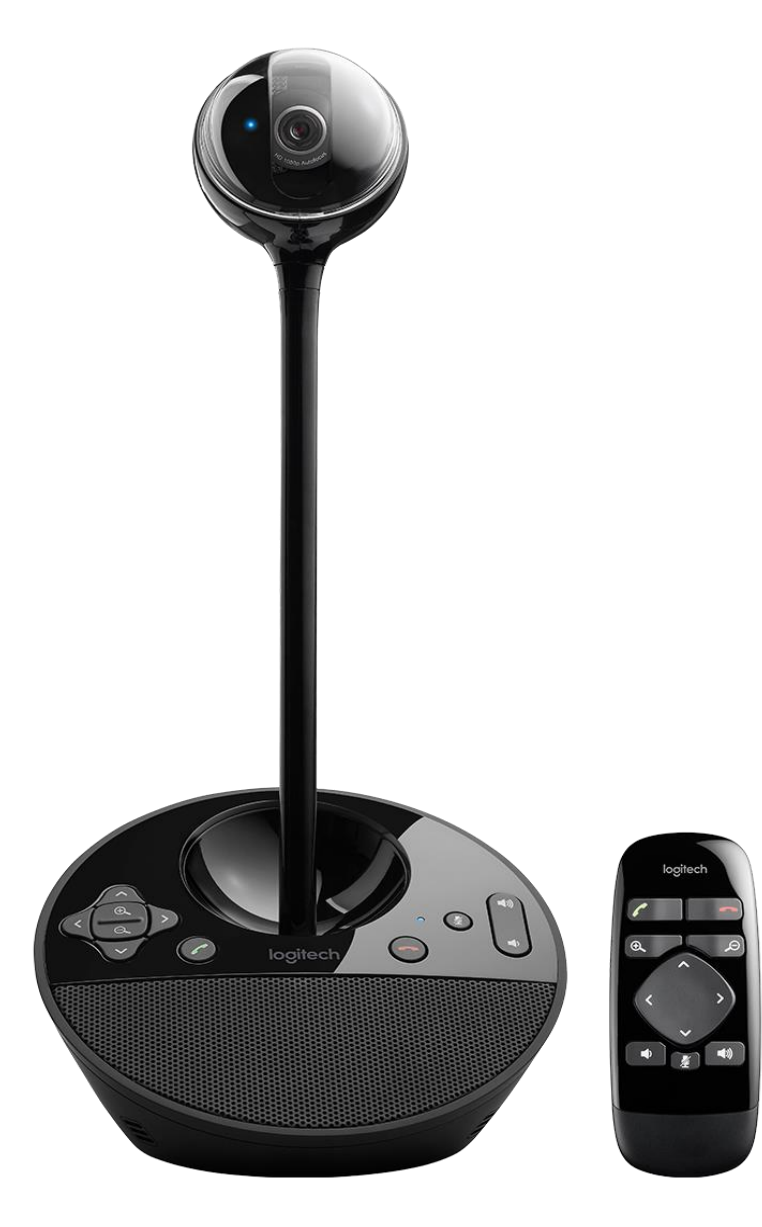

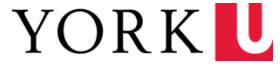

### **What Hyflex can do**

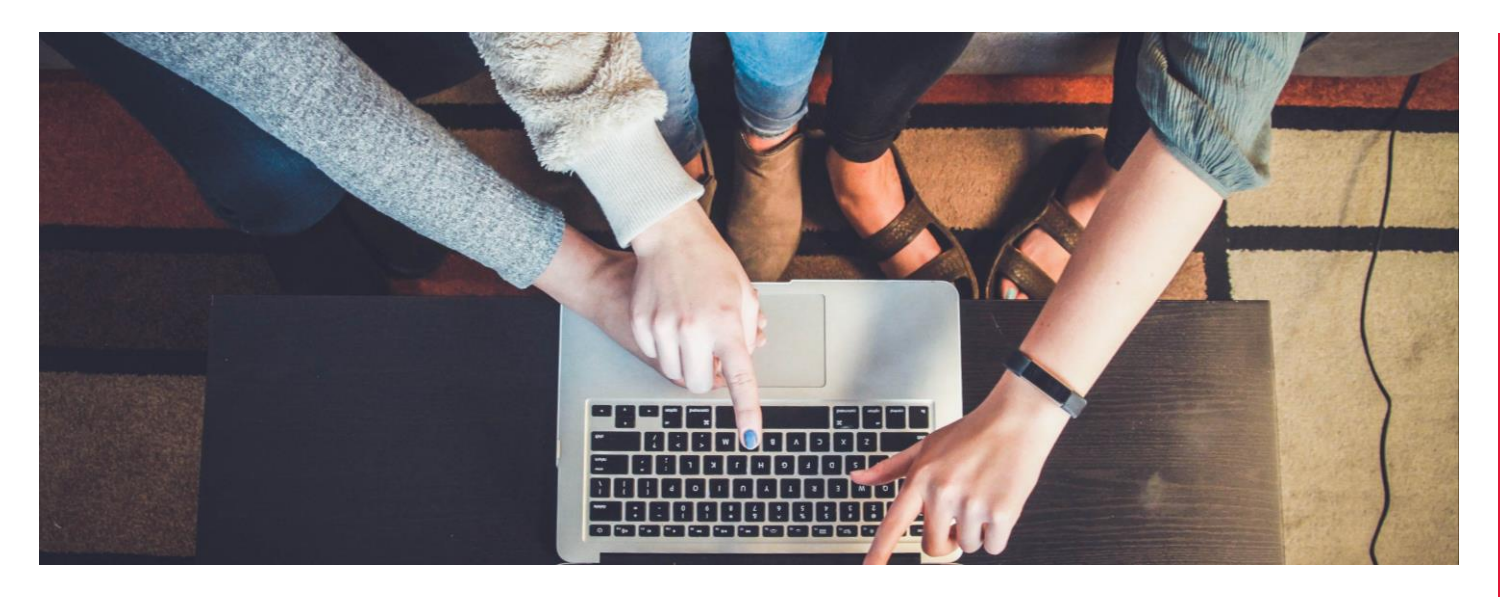

- Use Zoom to get both in-room attendees and virtual attendees into the same space
- Put your in-class students into breakout rooms with your virtual students
- Provide a forum for all who attend in real-time, no matter where they are, to participate and contribute

### **Enhance both the teaching and the learning experience**

Leveraging provided technologies to extend the physical classroom into the virtual space

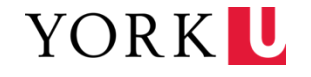

### **What Hyflex can't do**

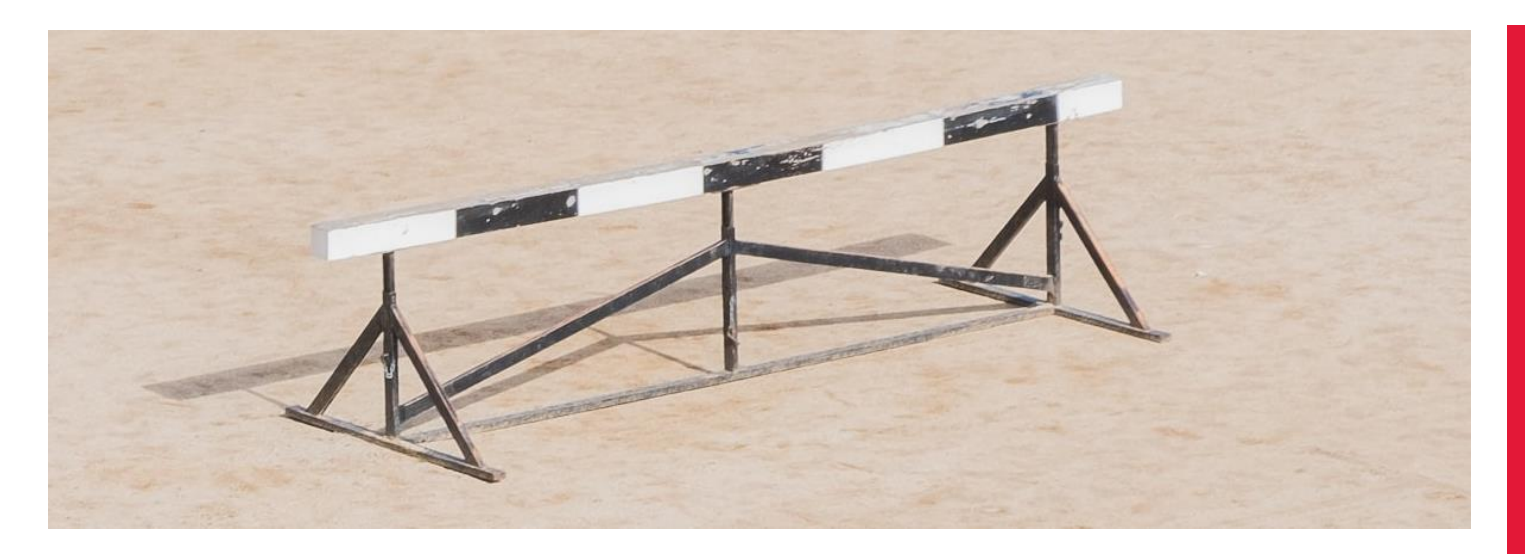

- Using your personal computer (or tablet) to leverage the builtin technologies (e.g., host Zoom and PowerPoint but have access to the audio/visual components required for hyflex in the room).
- Concurrent recordings through Zoom and Panopto
- Use of the Document Camera
- In qualifying rooms that have the motion tracking camera, you will not be able to see in-room students. To do this, someone with a laptop with webcam facing the class could show your students

### **Personalized approaches to how you teach may not be possible**

Identifying these obstacles will help keep you on-track while providing the best possible experience for your students

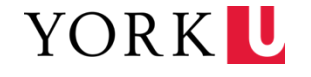

### **Other considerations**

- Determine with your class how remote students will ask a question during the class. Using the 'raise hand' feature is a good recommendation as it will allow you as an Instructor to easily see who has questions.
- **▶ Consider using breakout rooms with your students** when you are planning on doing group work in your class. You will need to ensure you mute the Zoom microphone so that remote audience isn't distracted by activities taking place in class.

If you want to check in on your breakout rooms with some privacy you could use your phone or laptop to join the meeting as a host (or co-host) and check in on them.

- In your Zoom meeting settings, you can set participants to be muted upon entry, this will help avoid distractions as your remote students join.
- **Before you start, confirm your remote audience can** hear you and see the content you are intending to share.
- If you are planning on using the blackboard in your class, you'll need to ensure that the writing isn't backwards for remote participants. If it is, you can go to Video Settings in the Zoom application, and deselect 'Mirror my video'

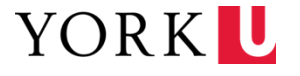

### **Resources**

**Hyflex Teaching Commons Resources:**

<https://www.yorku.ca/teachingcommons/hyflex>

**Hyflex Classrooms** University Information Technology: <https://www.yorku.ca/uit/hyflex-classrooms>

**Using technology for Hyflex teaching** Learning Technology Services: <https://lthelp.yorku.ca/hyflex>

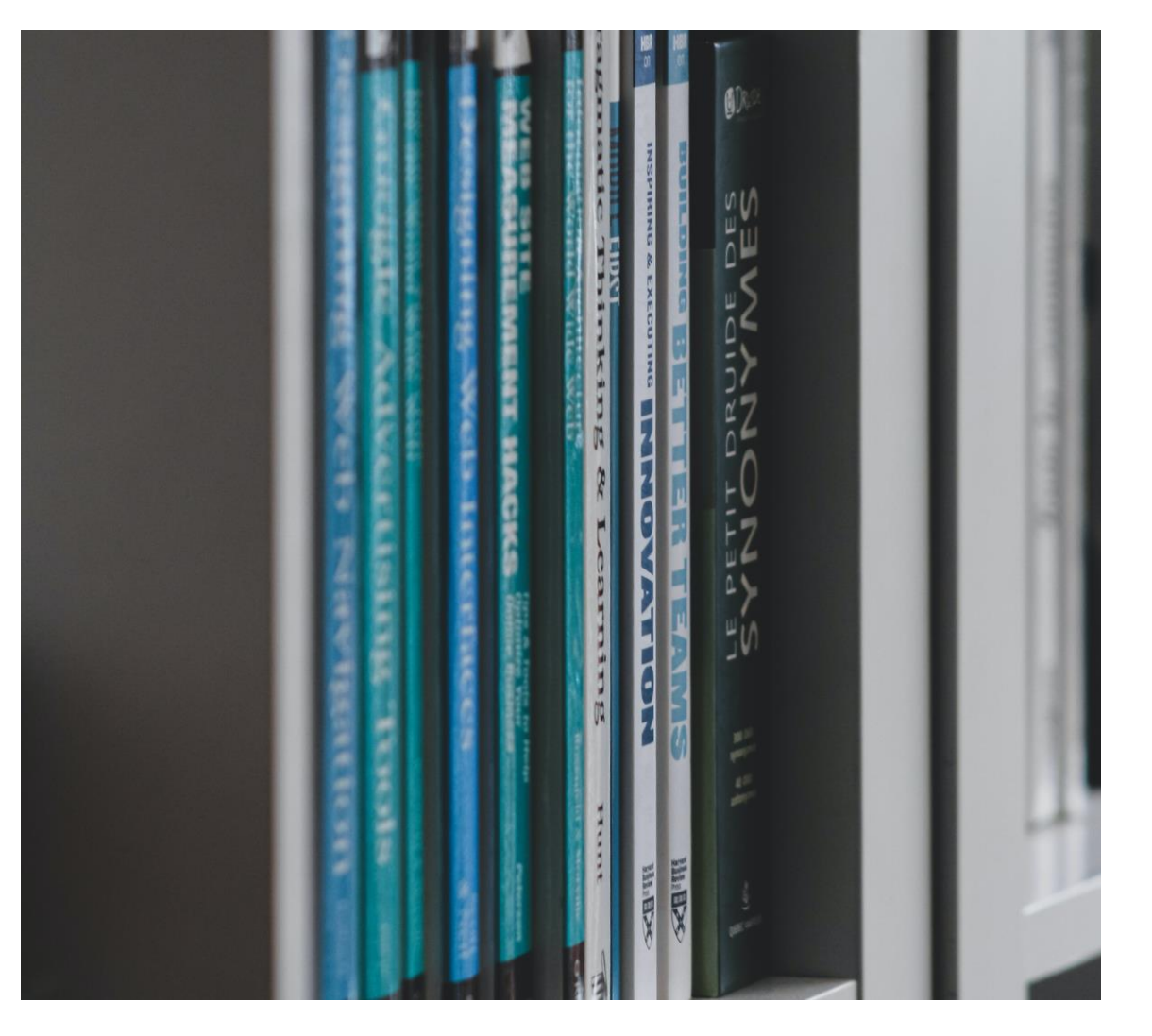

### **Contact**

If you need to use a hyflex space on campus for a future class, please contact the Registrar's Office at [adhocs@yorku.ca](mailto:adhocs@yorku.ca)

If you would like advising on how to use hyflex technology in your classroom, please submit a request at [askit@yorku.ca](mailto:askit@yorku.ca)

If you are experiencing issues while using hyflex technologies during class, please call extension 55800 to engage with the Classroom Technology Services (CTS) team

For general enquiries, or for anything else, please submit your question(s) to askit@yorku.ca

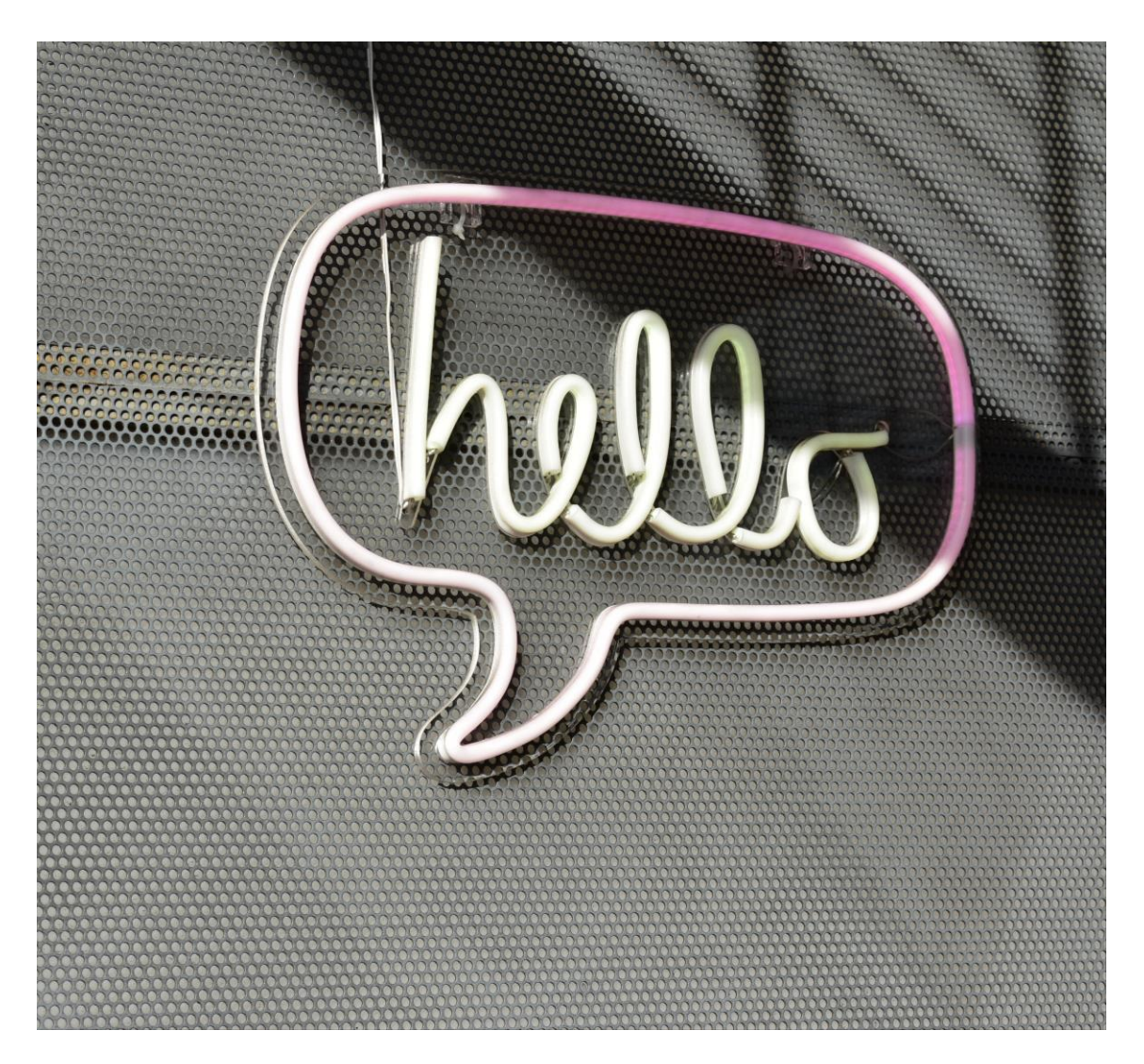

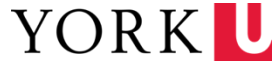

## **HYFLEX TECHNOLOGY**

HELEN BRENNAGH AND ROBERT DENAULT Learning Technology Services (LTS), University Information Services (UIT)

UNIVERSITÉ<br>UNIVERSITY

# Keele Campus

### **Photo credits**

- Slide two: Photo by [Amy Hirschi](https://unsplash.com/@amyhirschi?utm_source=unsplash&utm_medium=referral&utm_content=creditCopyText) on [Unsplash](https://unsplash.com/s/photos/work?utm_source=unsplash&utm_medium=referral&utm_content=creditCopyText)
- Slide three: Photo by [Quaritsch Photography](https://unsplash.com/@quaritsch?utm_source=unsplash&utm_medium=referral&utm_content=creditCopyText) on [Unsplash](https://unsplash.com/s/photos/screen?utm_source=unsplash&utm_medium=referral&utm_content=creditCopyText)
- Slide four: [York University](https://www.yorku.ca/conference/wp-content/uploads/sites/191/2021/01/LectureHall.jpeg)
- Slide five: [York University](https://www.yorku.ca/conference/wp-content/uploads/sites/191/2021/01/lecture_lassonde4.jpg)
- Slide six: [York University](https://www.yorku.ca/conference/wp-content/uploads/sites/191/2021/01/IMG_9853-scaled.jpg)
- Slide seven: Photo by [CEL Seating](https://www.cel.ca/wp-content/uploads/2012/11/York-U-Glendon-Detail5.jpg)
- Slide eight: Photo by [Michael Fousert](https://unsplash.com/@michaelfousert?utm_source=unsplash&utm_medium=referral&utm_content=creditCopyText) on [Unsplash](https://unsplash.com/s/photos/meeting-room?utm_source=unsplash&utm_medium=referral&utm_content=creditCopyText)
- Slide nine: Logitech promotional artwork
- Slide ten: Photo by [John Schnobrich](https://unsplash.com/@johnschno?utm_source=unsplash&utm_medium=referral&utm_content=creditCopyText) on [Unsplash](https://unsplash.com/s/photos/student-engagement?utm_source=unsplash&utm_medium=referral&utm_content=creditCopyText)
- Slide eleven: Photo by [Pau Casals](https://unsplash.com/@paucasals?utm_source=unsplash&utm_medium=referral&utm_content=creditCopyText) on [Unsplash](https://unsplash.com/s/photos/obstacles?utm_source=unsplash&utm_medium=referral&utm_content=creditCopyText)
- Slide thirteen: Photo by [Sigmund](https://unsplash.com/@sigmund?utm_source=unsplash&utm_medium=referral&utm_content=creditCopyText) on [Unsplash](https://unsplash.com/?utm_source=unsplash&utm_medium=referral&utm_content=creditCopyText)
- Slide fourteen: Photo by [Adam Solomon](https://unsplash.com/@solomac?utm_source=unsplash&utm_medium=referral&utm_content=creditCopyText) on [Unsplash](https://unsplash.com/s/photos/contact-information?utm_source=unsplash&utm_medium=referral&utm_content=creditCopyText)

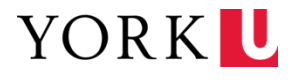